#### **Multimedia-Programmierung Übung 7**

#### Ludwig-Maximilians-Universität München Sommersemester 2018

# **Today**

- Particles
- Sound

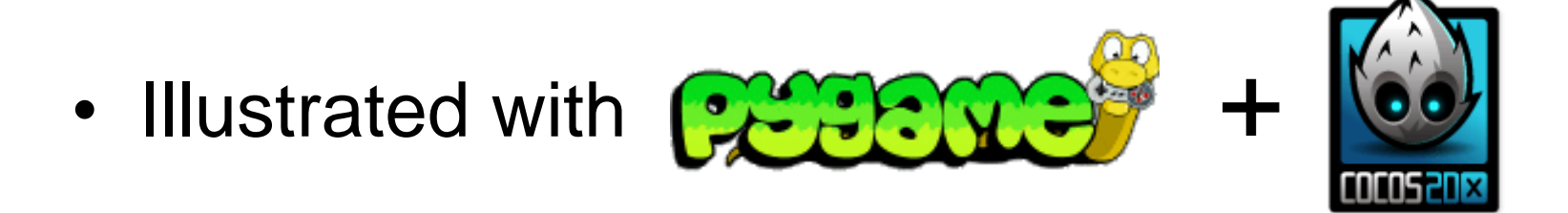

# **Physics**

Users have specific expectations For example, if something hits a wall it should bounce or create some damage Adding physics to applications helps to improve usability and user experience

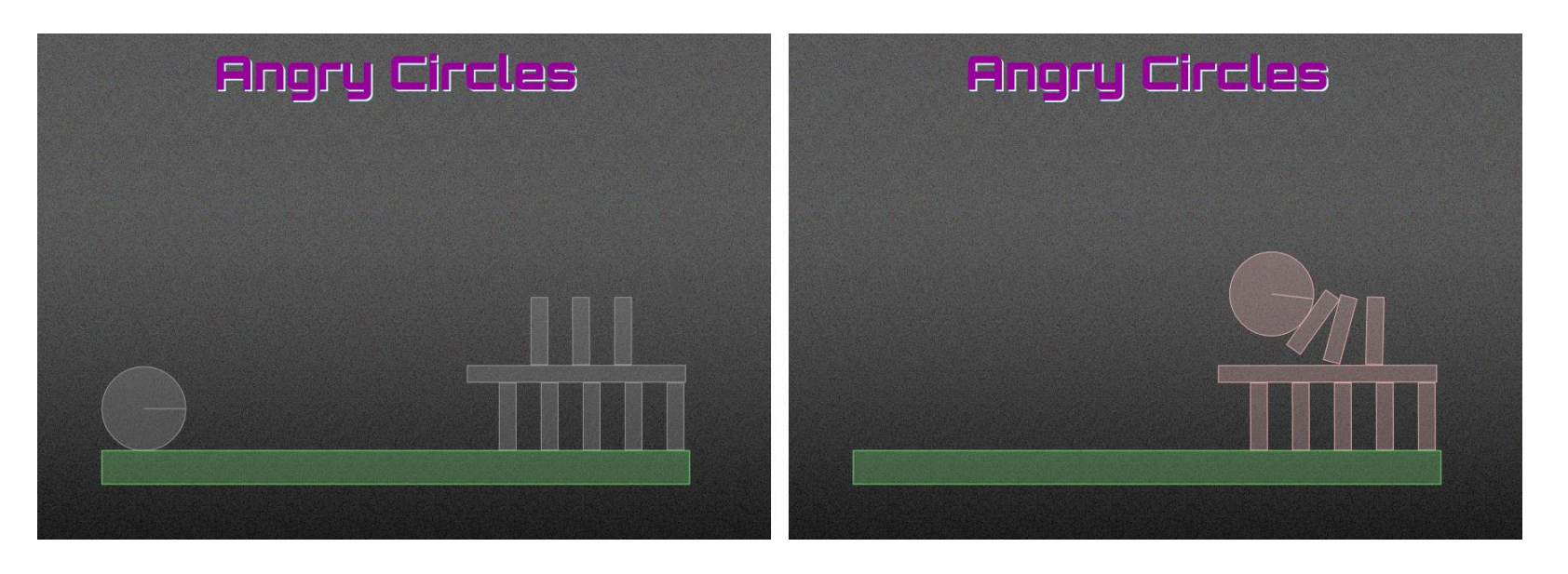

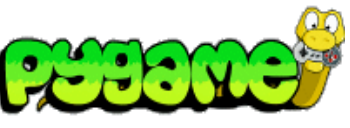

# **Collision Detection in PyGame**

- Rect.collidepoint(point) can be used to see whether a coordinate is within the area of a Rect object
- pygame.sprite has advanced methods to check for collisions
	- E.g. pygame.sprite.collide\_rect(a,b) checks whether two sprites intersect

# **A simple collision detection**

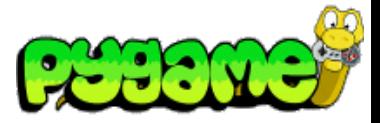

import pygame from pygame.locals import \*

```
pygame.init()
```
...

```
screen = pygame.display.set_model(640, 480), 0, 32)box = Box((255,0,0),(0,0))
```

```
while True:
  for event in pygame.event.get():
     if event.type == QUIT:
       exit()
     if event.type == MOUSEBUTTONDOWN:
           if box.rect.collidepoint(event.pos):
                     print "in"
           else:
                     print "out"
  box.update()
  screen.blit(box.image,box.rect)
  pygame.display.update()
```
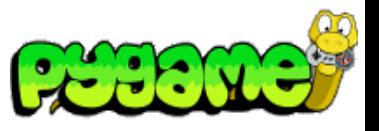

**Rect**

- Rect provides several methods to test collisions <http://www.pygame.org/docs/ref/rect.html>
- Rect.collidepoint(point) tests whether a point is within the Rect's area

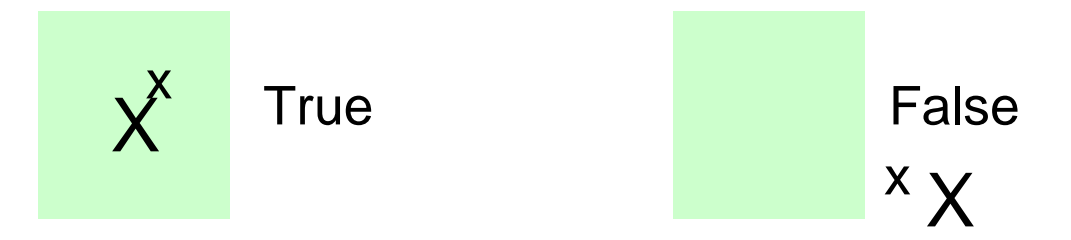

• Rect.colliderect(rect) tests whether two Rects intersect

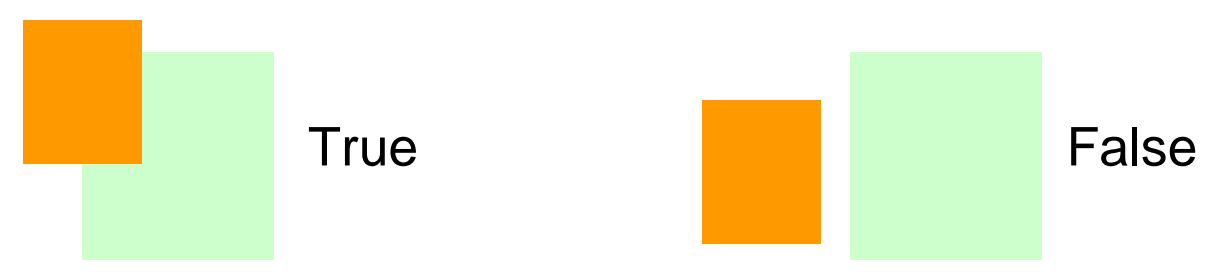

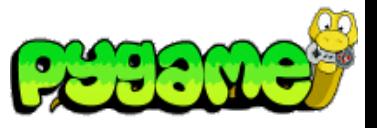

**Rect II**

- Rect.collidelist(list) tests whether the Rect collides with **at least one** Rect in the given list
- Rect.collidelistall(list) tests whether the Rect collides with **all** Rects in the list
- Rect.collidedict(dict) tests whether the Rect collides with **at least one** Rect in the given dictionary
- Rect.collidedictall(dict) tests whether the Rect collides with **all** Rects in the dictionary

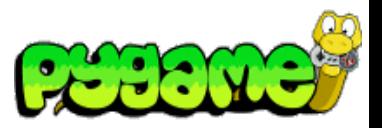

#### **Sprites**

- The module sprite provides several methods to test collision <http://www.pygame.org/docs/ref/sprite.html>
- sprite.spritecollide(...) returns a list of sprites within a group that intersect with a given sprite
- sprite.collide\_rect(a,b) checks whether two sprites intersect (must have rects)
- sprite.collide\_circle(a,b) checks whether the radius of two sprites intersect. Radius attribute should be defined in the sprite.

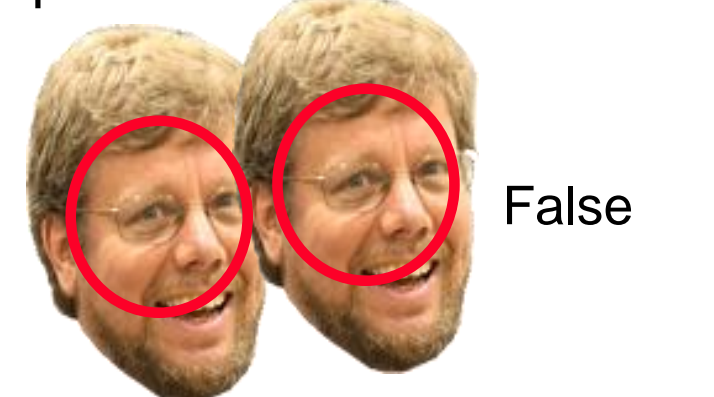

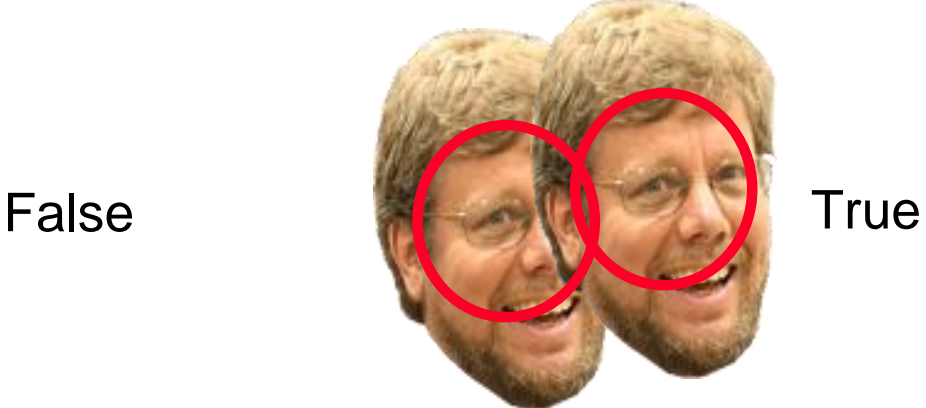

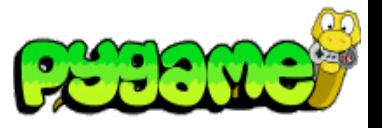

**Sprites 2**

- sprite.groupcollide(a,b) returns a list of sprites of two groups that intersect
- sprite.collide\_mask(a,b) checks whether two

of pygame.sprite.collide\_mask(head1,head2): **transparent "collide"**<br>Print "collide"

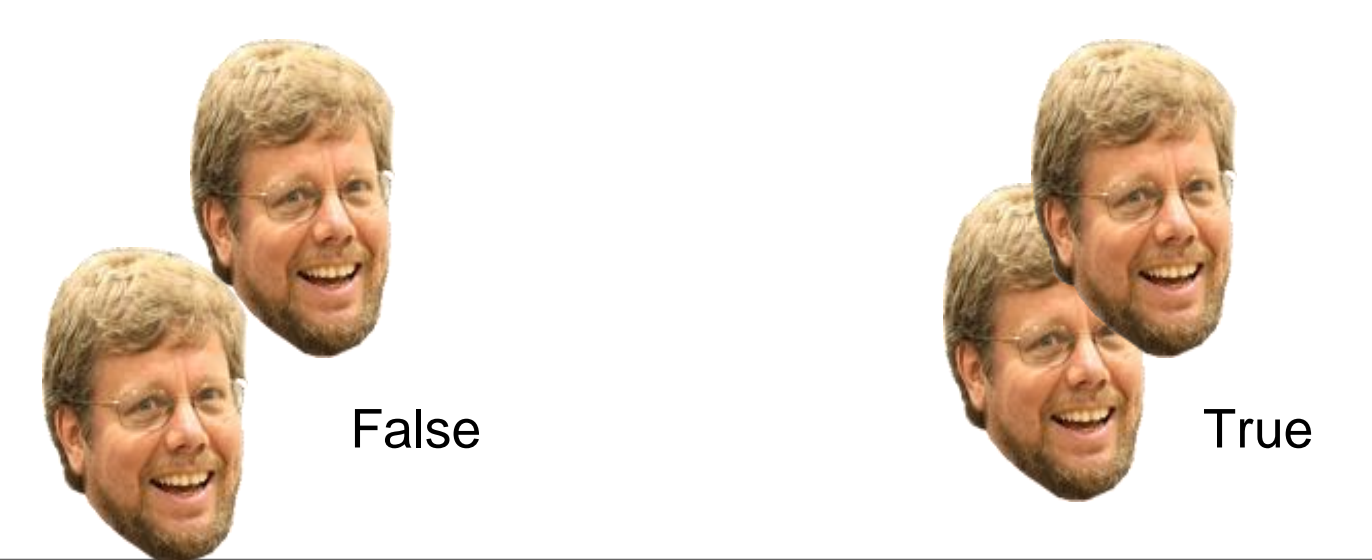

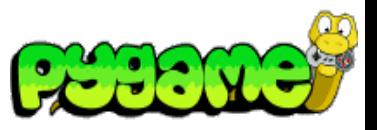

#### **Masks**

- Masks are 1bit per pixel representations of areas that can collide
- Module mask contains functions and classes to create and use masks <http://www.pygame.org/docs/ref/mask.html>
- mask.from\_surface(surface,threshold=127) creates a mask of a surface. Threshold defines the alpha value that counts as collideable
- Class Mask contains methods to work with classes

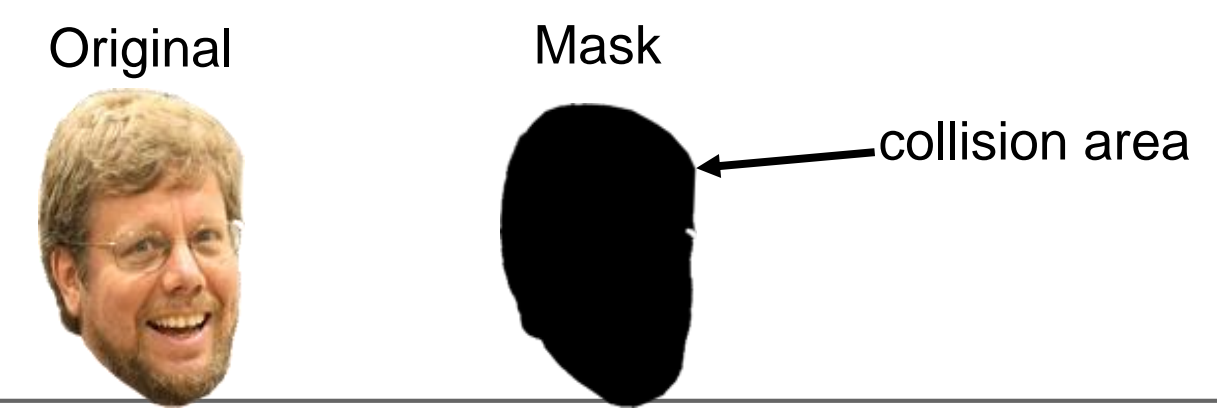

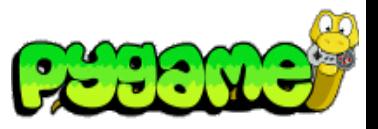

**Conclusion**

- Pygame offers various ways to check for collisions
- **Choose your collision detection algorithm wisely depending on the task**
- Pixel based collision detection is precise but slow
- Rect or radius based collision detection is fast but imprecise

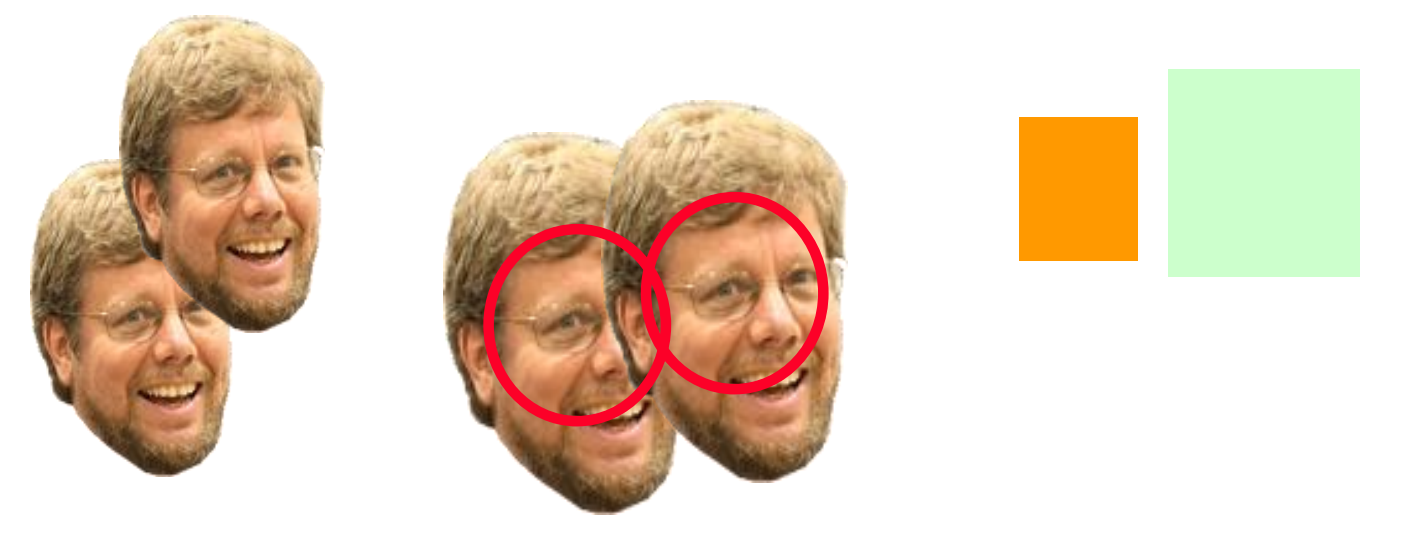

#### **Programming Physics (LOW-LEVEL)**

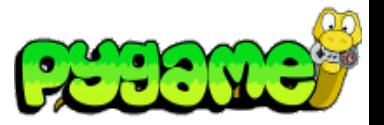

Frameworks like Cocos2d-x offer physics engines (e.g. 3D game engines, Interpolators in Flash or Box2D for JavaScript (..and python))

In Python, **WE have** to do the physics!!

#### **Tutorials**

<http://pet.timetocode.org>

<http://www.petercollingridge.co.uk/pygame-physics-simulation>

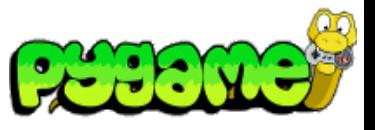

Let's make a ball bounce in a realistic way

1. We need a concept:

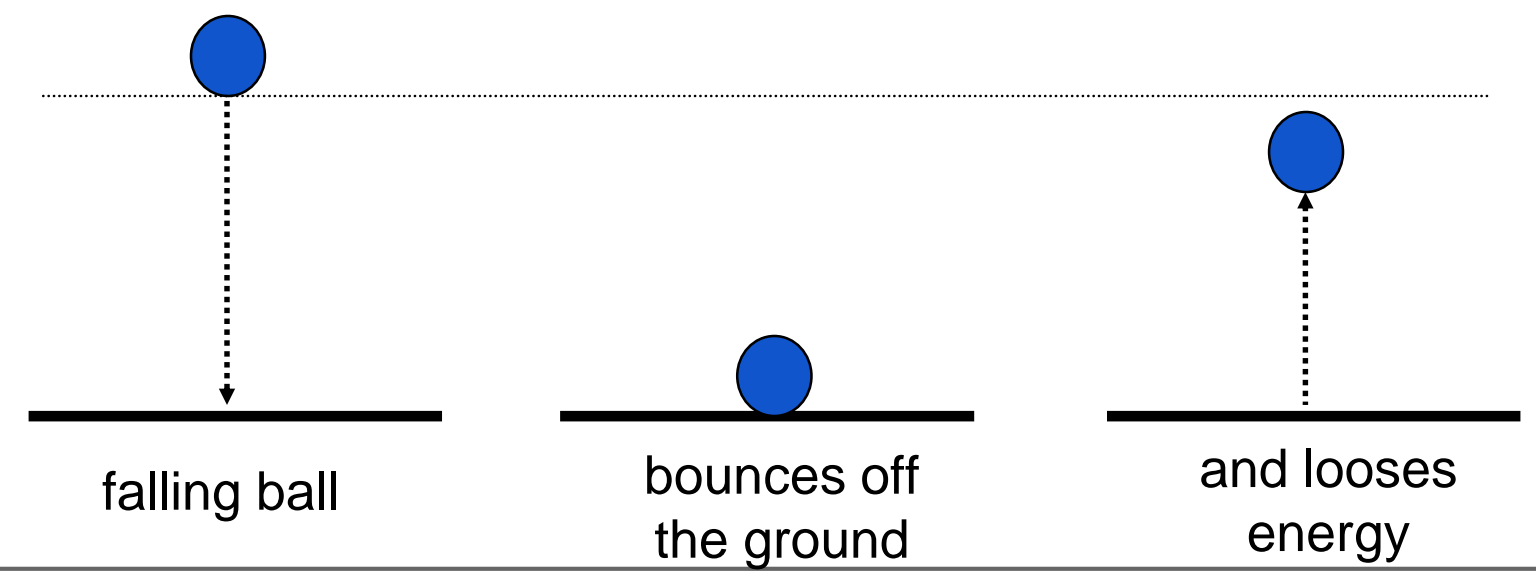

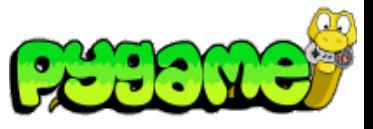

2. What makes the ball fall and bounce?

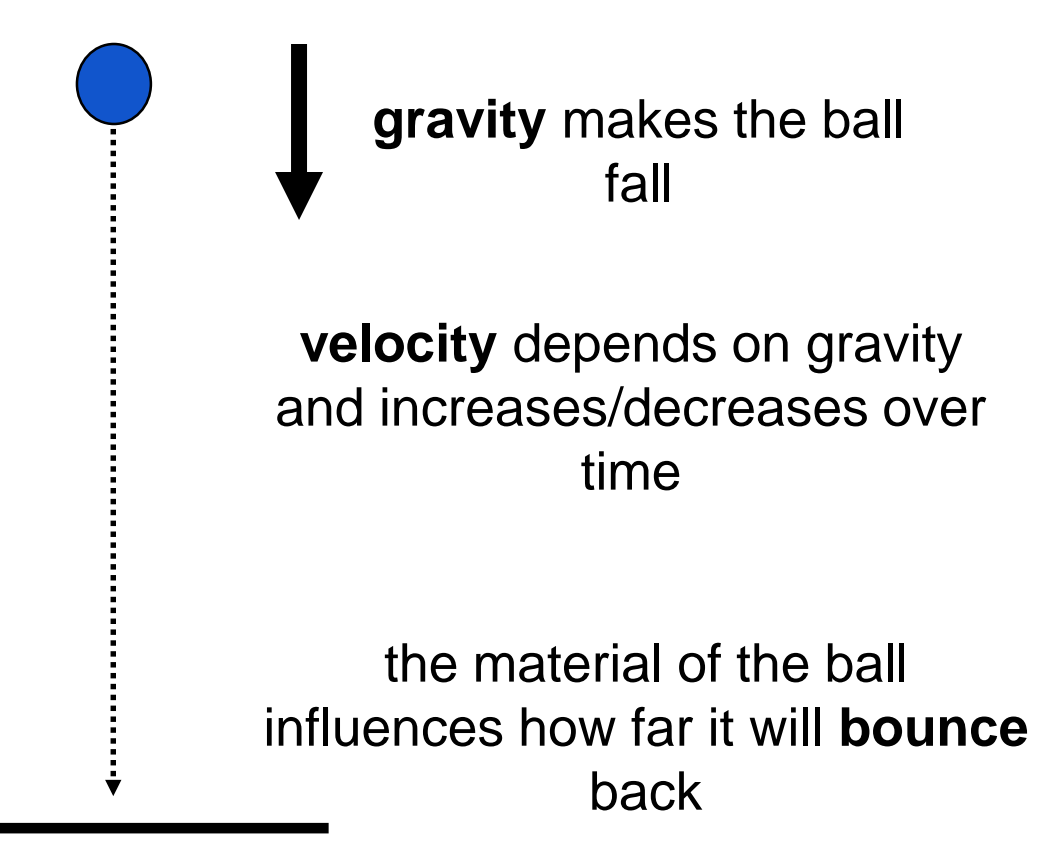

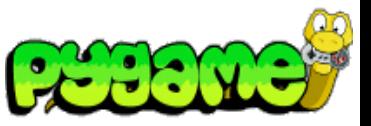

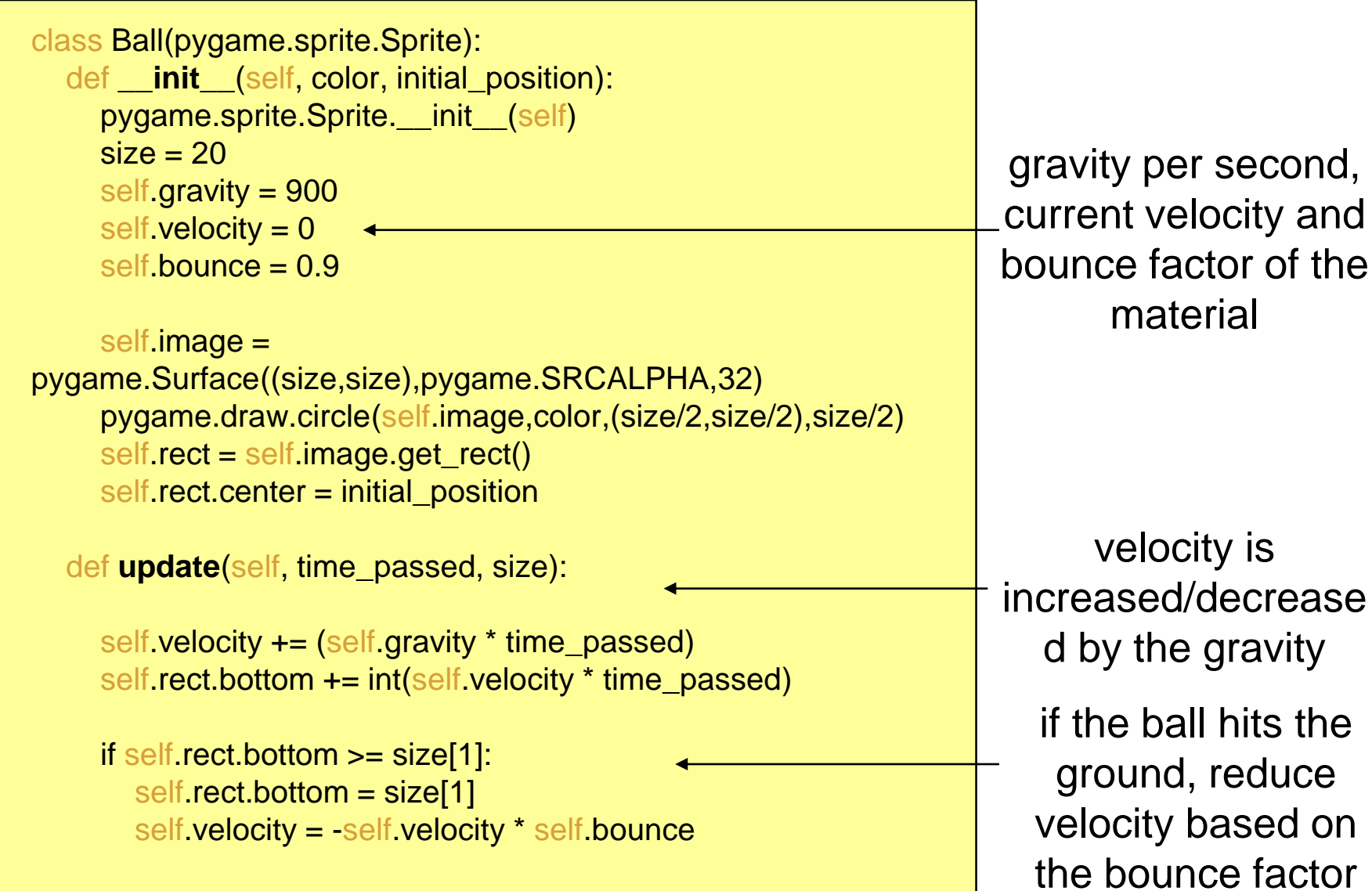

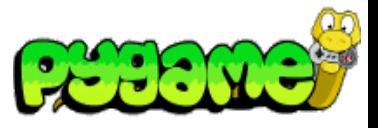

#### Making the ball bounce and move vertically

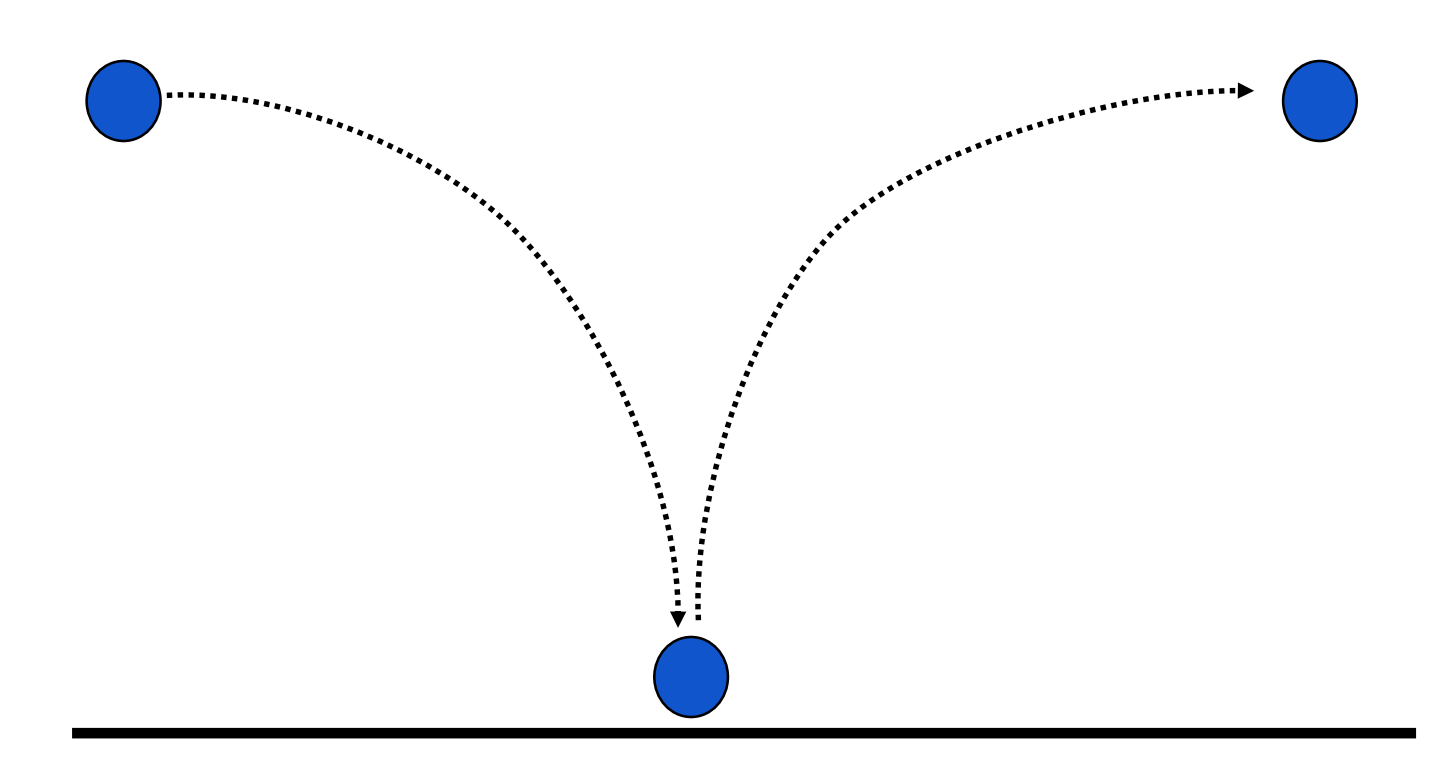

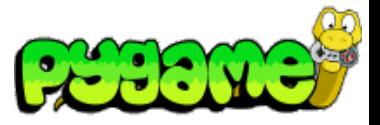

#### **In-class exercise**

Implement this movement:

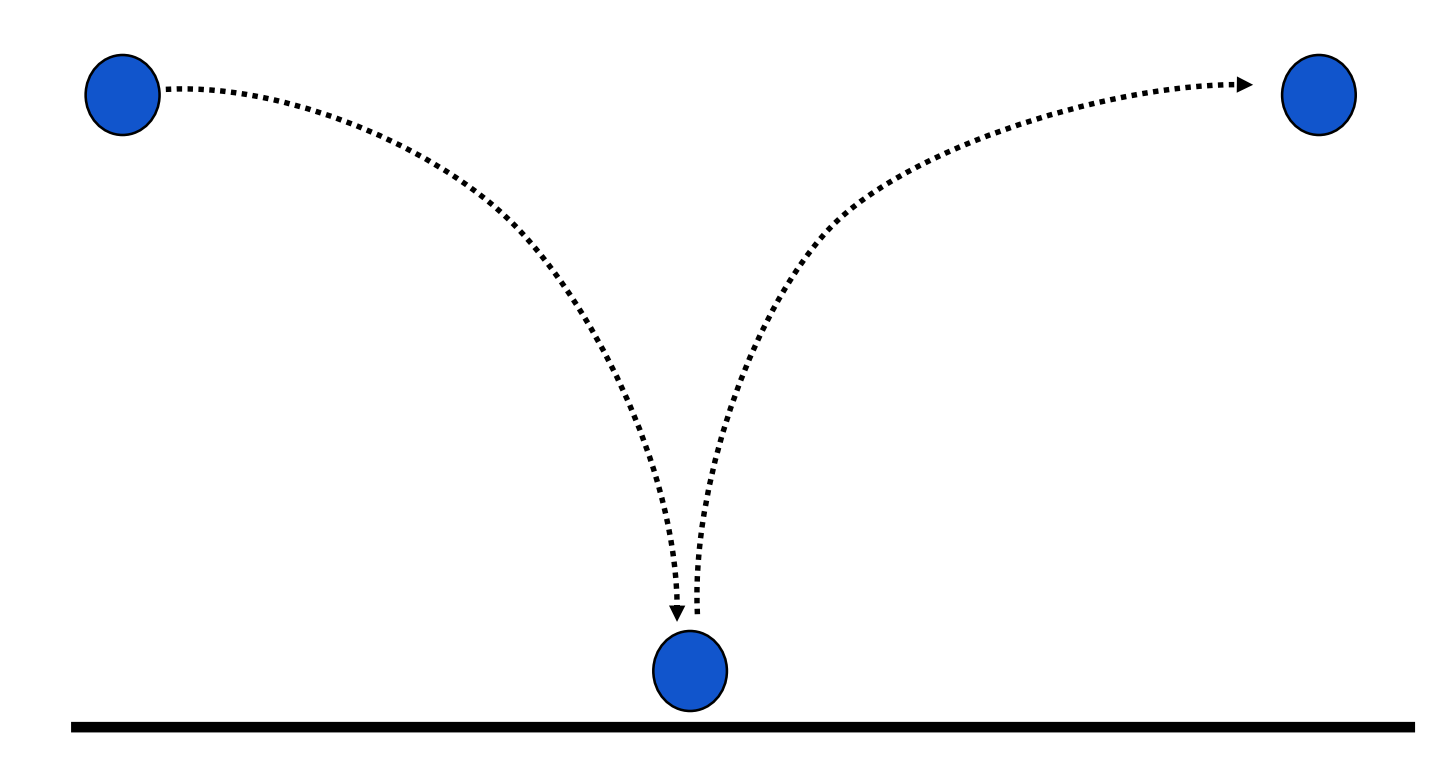

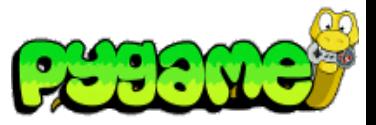

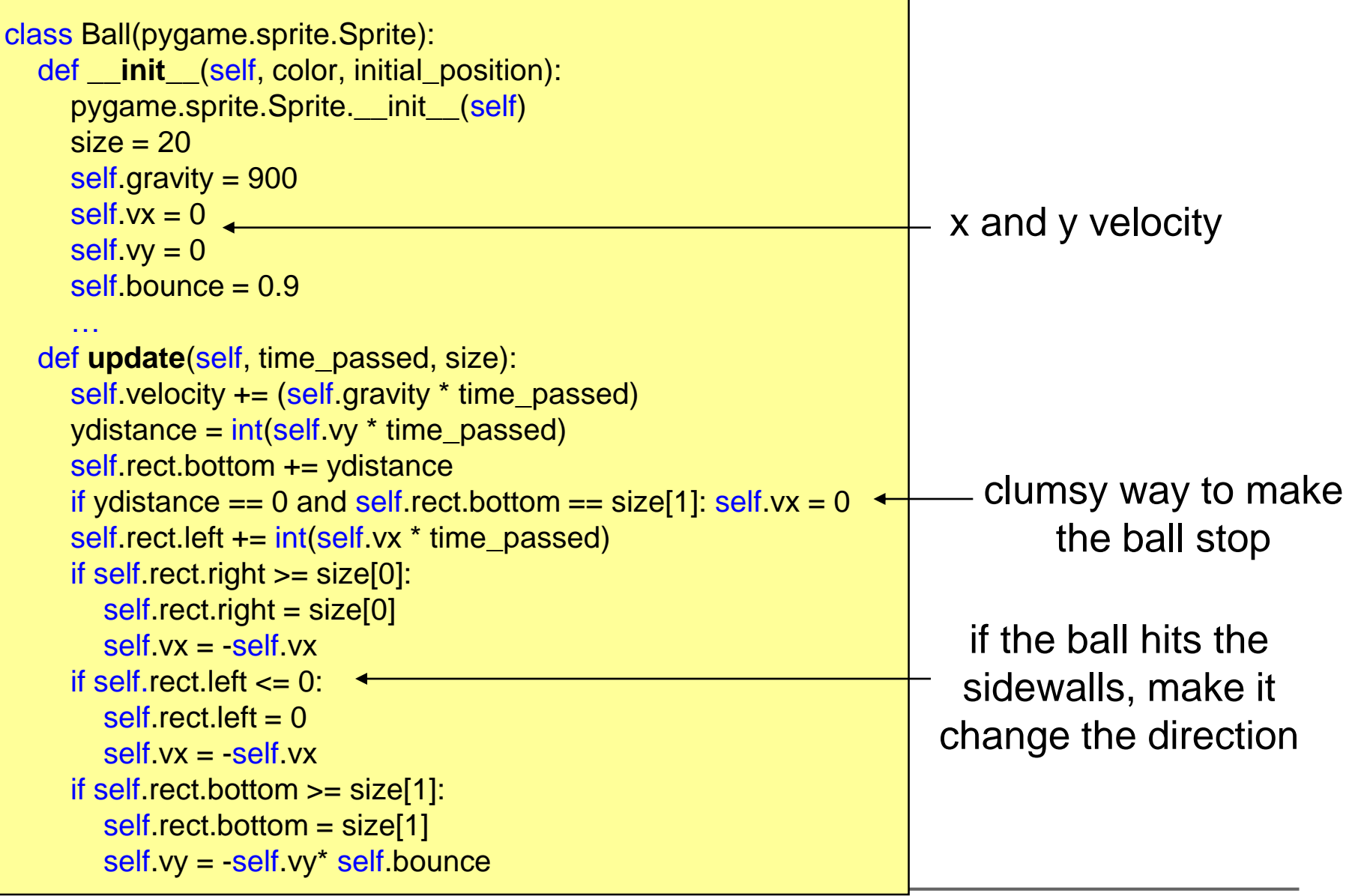

# **Arrival Angle = Angle of Reflection**

What if the Ball doesn't drop perfectly vertically?

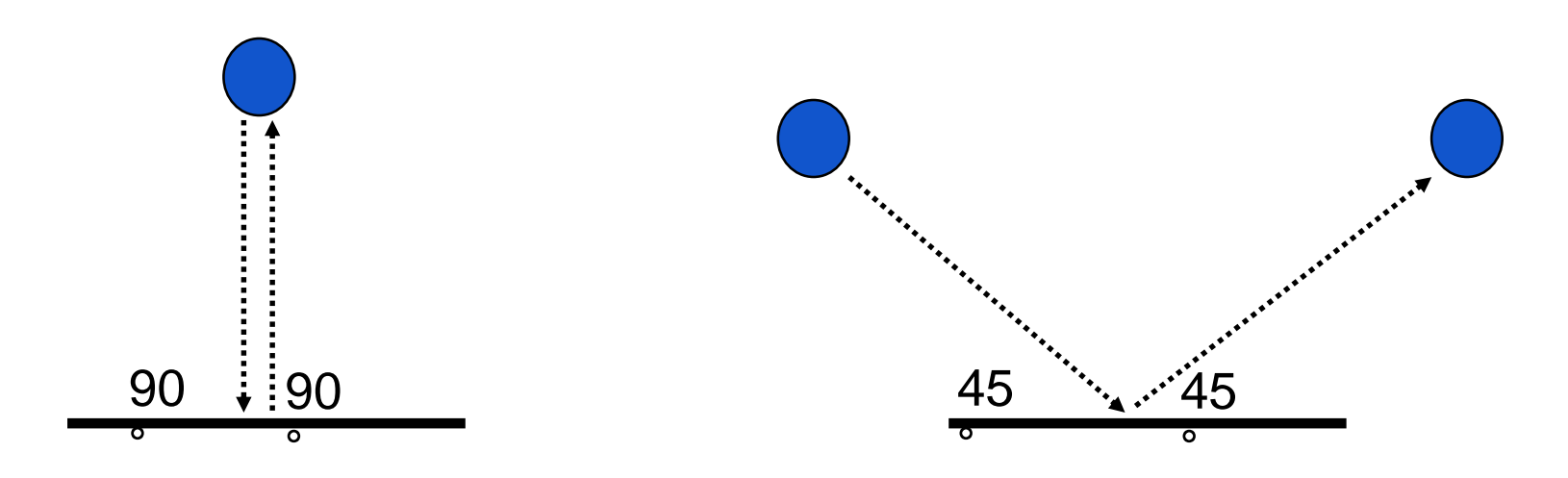

#### **Programming Physics (HIGH-LEVEL)**

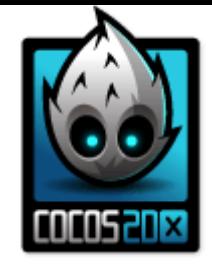

#### **When do you need a physics engine?**

- You want to simulate real world situations
- You need a lot of **collision detection**, **gravity**, **elasticity** and **friction**
- You deal with many objects
- Often, using a physics engine **is not necessary** (e.g., simple gravity simulation, detecting rectangle collisions)
- **Good read**: *Daniel Shiffman, The Nature of Code*  (http://natureofcode.com/book/)

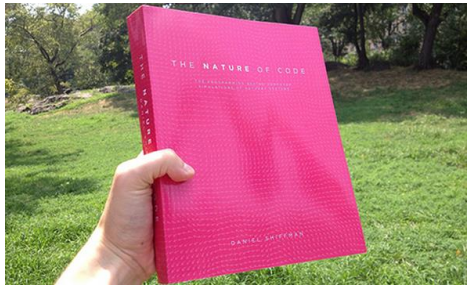

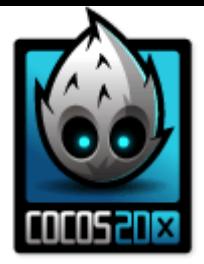

#### **Physics in Cocos**

Two engines:

- Chipmunk (built-in)
- Box2D

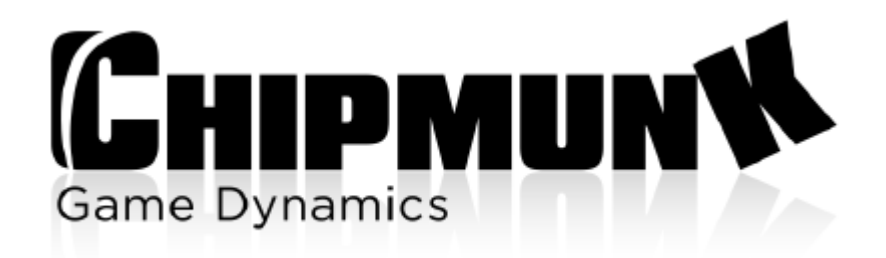

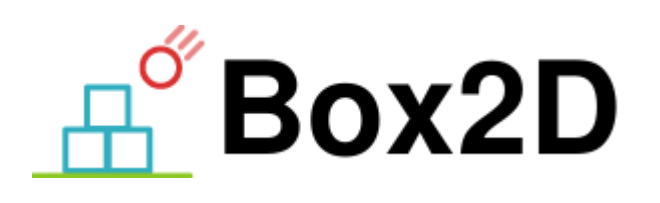

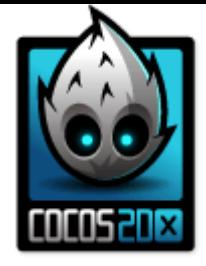

## **Games based on physics engines**

Intertwining of:

- Graphical world (displayed)
- E.g., Cocos scenegraph
- Physics world (simulated)
- E.g., Box2D physics simulation
- 2D graphics/2D physics simulation
- 3D graphics/3D physics simulation

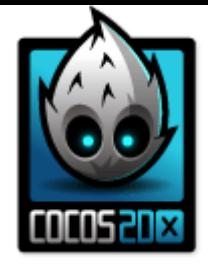

#### **Important concepts**

Physics world:

- Coordinate systems and units can be different from the graphical rendering (mapping!)
- Forces, collisions etc. are calculated and solved in steps (update rate)
- With every update, graphical objects are moved and oriented according to the current state of the simulation

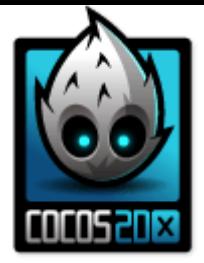

#### **Important Aspects**

- Bodies
- Shapes
- Materials
- Contacts/Joints
- World

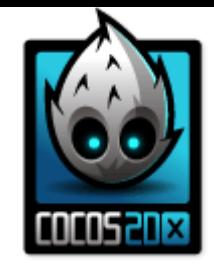

#### **Simulated World as a "Magic Box"**

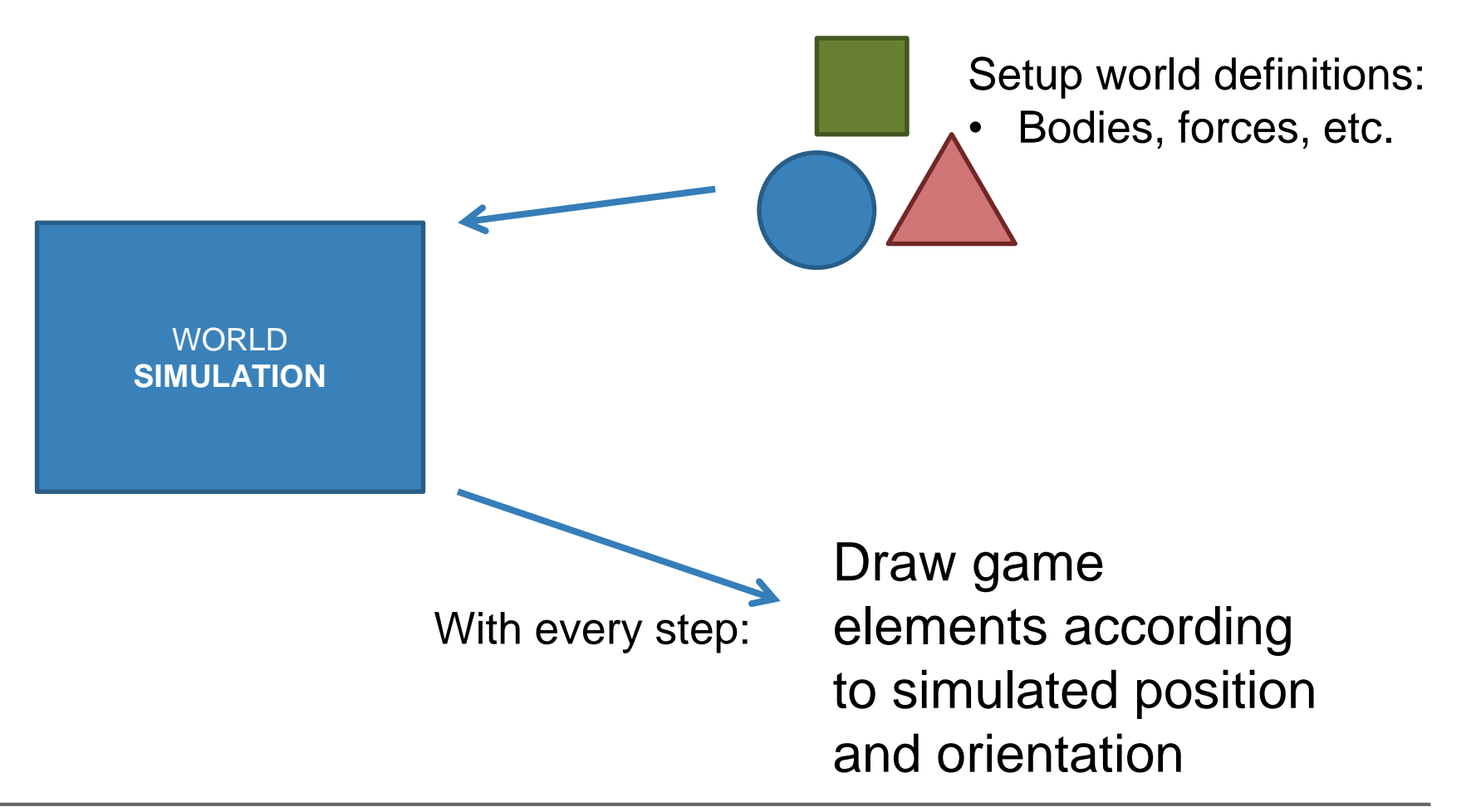

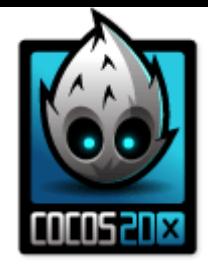

#### **Bodies**

- A *Body* defines the physical properties of an object, such as *mass*, *position*, *rotation*, *velocity*, *damping*
- Has no shape!
- *Static* bodies don't move in the simulation and behave like they have infinite mass
- *Dynamic* bodies are fully simulated and move according to simulated forces and/or manual input

$$
Mass = ...
$$
\n
$$
Position = ...
$$
\n
$$
Velocity = ...
$$
\n
$$
Etc.
$$

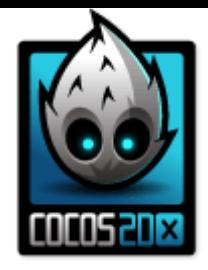

#### **Shapes**

- *Shapes* describe collision geometry
- Are attached to bodies
- Predefined shapes in Box2D/Chipmunk:
- Box, Circle, Polygon, Edges, …

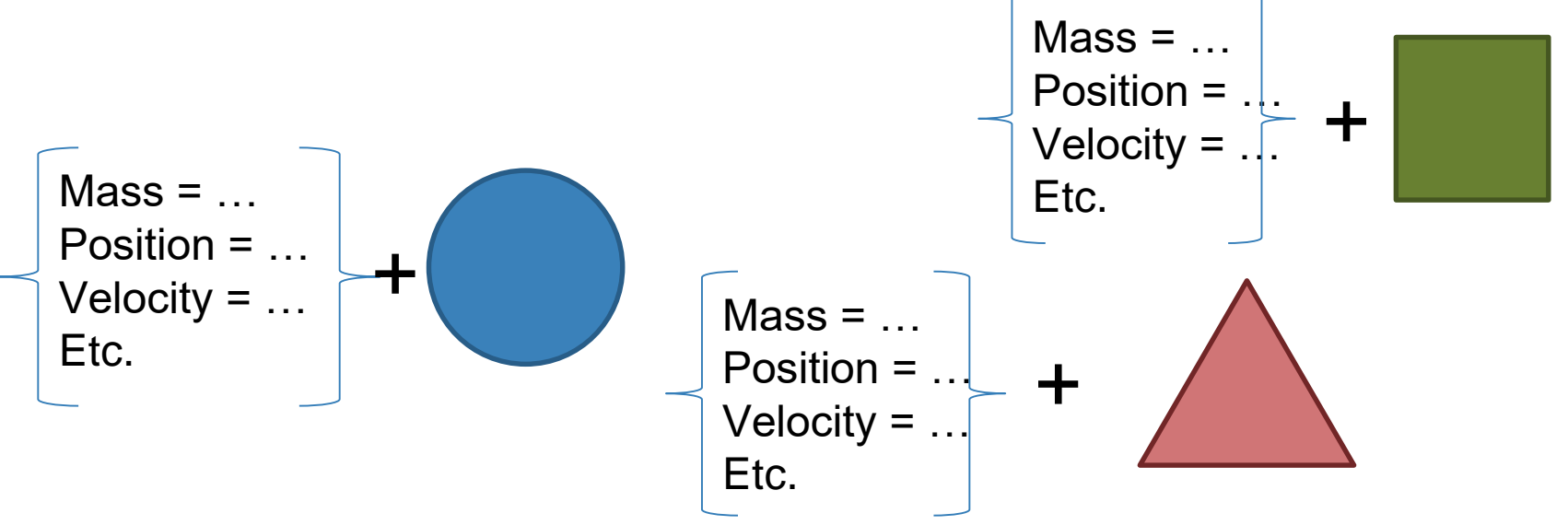

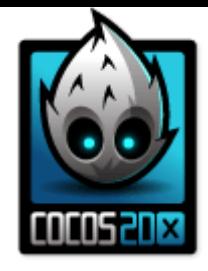

#### **Materials**

- *Materials* describe material properties:
- Density: mass properties of the parent body
- Restitution: bouncing properties of the parent body
- Friction: sliding properties of the parent body

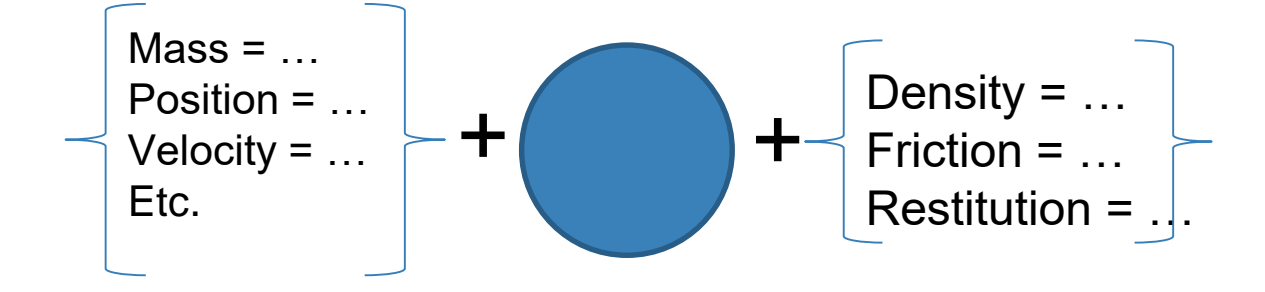

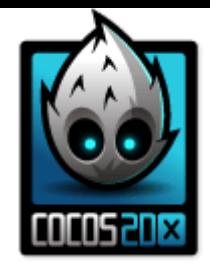

#### **Contacts/Joints**

• Describe how bodies are attached to each other

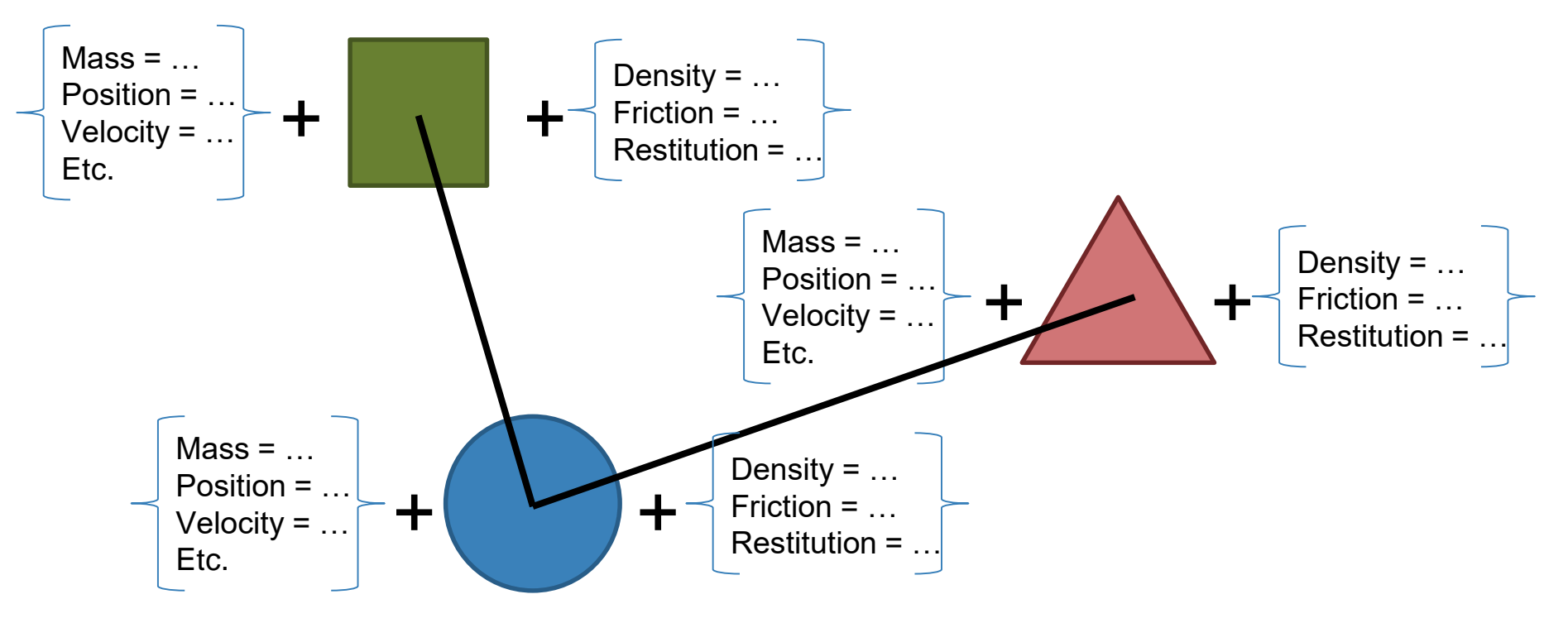

#### **World**

- The *World* object is the container for the simulation
- Physics bodies, shapes and constraints are added to it
- World updates control how all of the added objects interact together
- Important *World* properties:
- *Gravity*
- *Speed (of simulation)*
- *Update rate*

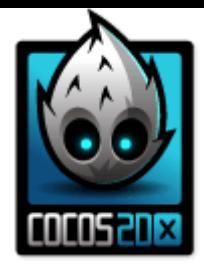

#### **Recap**

#### Debug drawing of a box2d simulation:

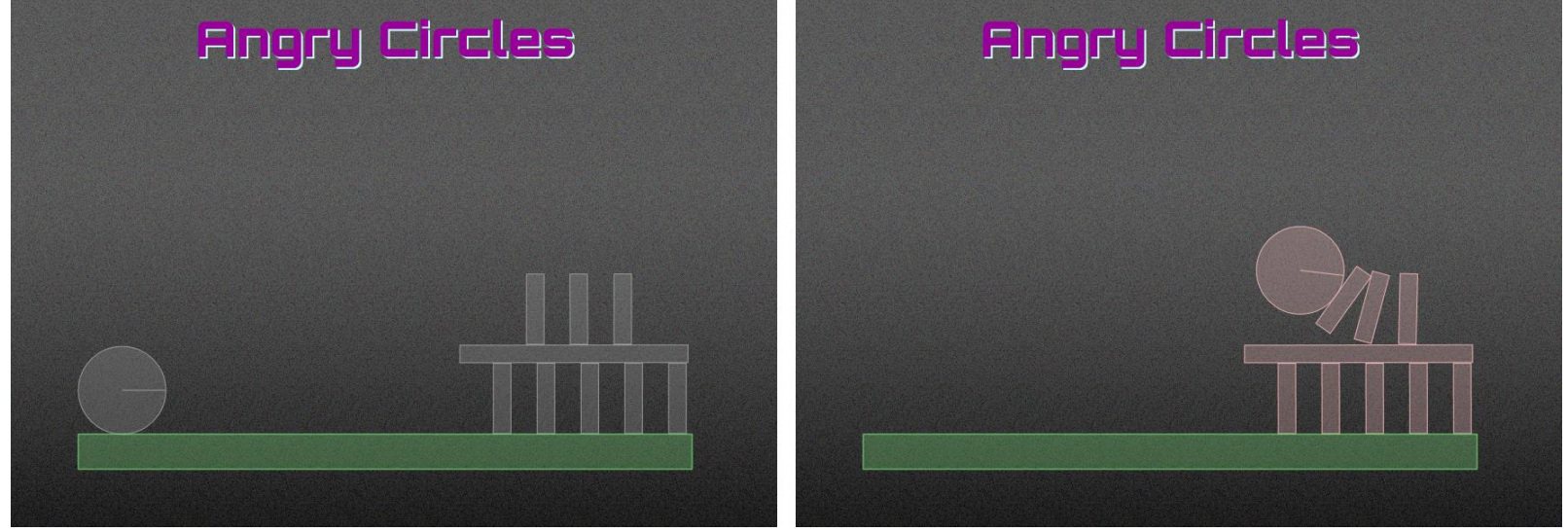

Static bodies? Dynamic bodies? Forces? Updates?

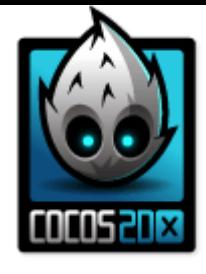

#### **Cocos and Chipmunk "Hello World"**

- Chipmunk is integrated into Cocos
- World is based on pixels as units
- Deeply integrated with *Scene*

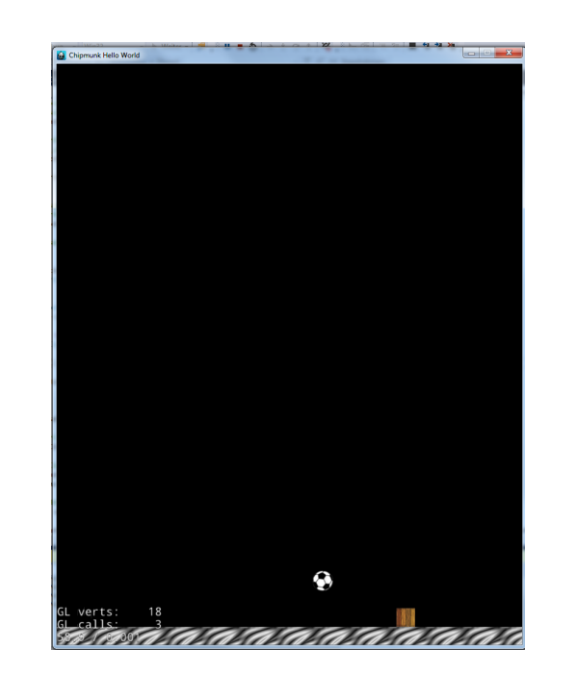

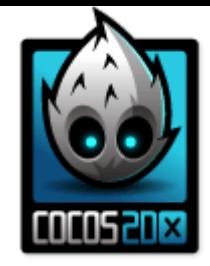

#### **Creating a world**

#### auto scene = Scene::createWithPhysics();

scene->getPhysicsWorld()->setDebugDrawMask(PhysicsWorld::DEBUGDRAW\_ALL); scene->getPhysicsWorld()->setGravity(Vec2(0.0f, -350.0f));

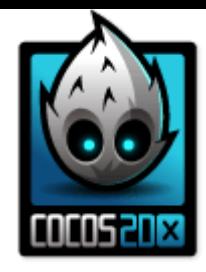

#### **Creating a static body**

```
auto groundBody = PhysicsBody::createBox(
       Size(65.0f, 81.0f),
       PhysicsMaterial(0.1f, 1.0f, 0.0f)
);
```
groundBody >setDynamic(false);

1. Defining a body 2. Defining and attaching a shape 3. Defining material properties

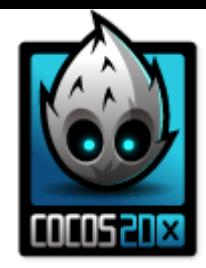

#### **Attaching a body to a sprite**

//add sprite to scene **\_ground** = GameSprite::gameSpriteWithFile("res/ground.png"); **\_ground**->setPosition(Vec2(\_center.x, 16.0f)); this->addChild(\_ground);

//attach groundBody to the sprite **\_ground**->setPhysicsBody(groundBody);

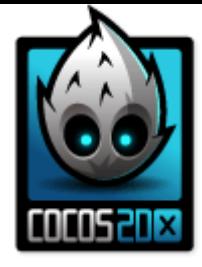

## **Creating a dynamic body**

```
//body definition
auto ballBody = PhysicsBody::createCircle(
        17.5f,
        PhysicsMaterial(0.1f, 0.4f, 0.0f)
);
ballBody->setMass(10.0f);
```
#### //sprite definition

```
_ball = GameSprite::gameSpriteWithFile("res/ball.png");
_ball->setPosition(Vec2(400.0f, 500.0f));
this->addChild(_ball);
```

```
_ball->setPhysicsBody(ballBody);
```
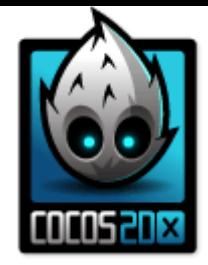

#### **Applying a force**

#### $Vec2$  force =  $Vec2(0.0f, 550.0f)$ ; \_ball->getPhysicsBody()->applyImpulse(force);

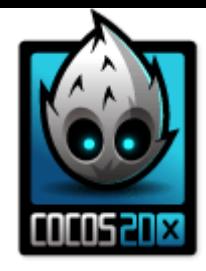

#### **Cocos and Box2D "Hello World"**

- Box2D is very popular (e.g. Angry Birds)
- A lot of Documentation, Tutorials etc.
- Based on **MKS** (meters, kilograms, and seconds)

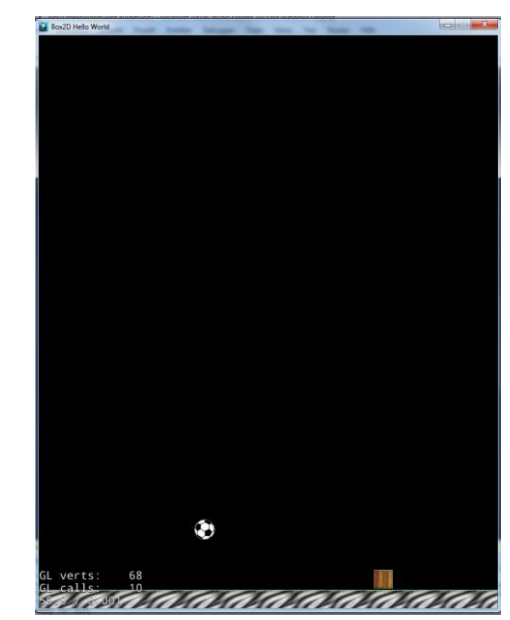

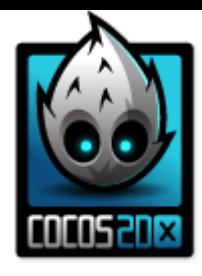

#### **Box2D and Visual Studio**

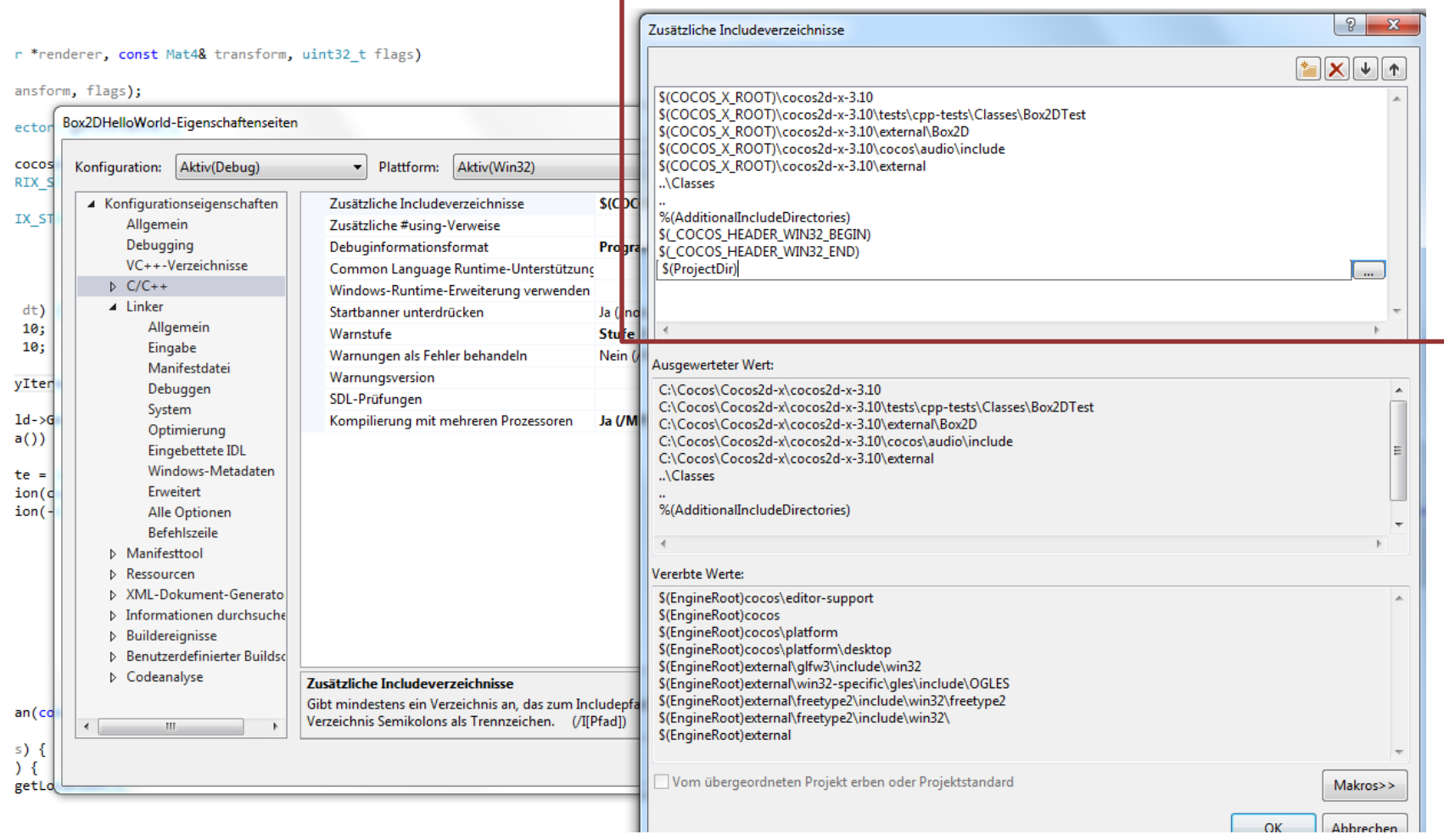

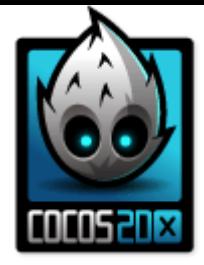

#### **Cocos and Box2D "Hello World"**

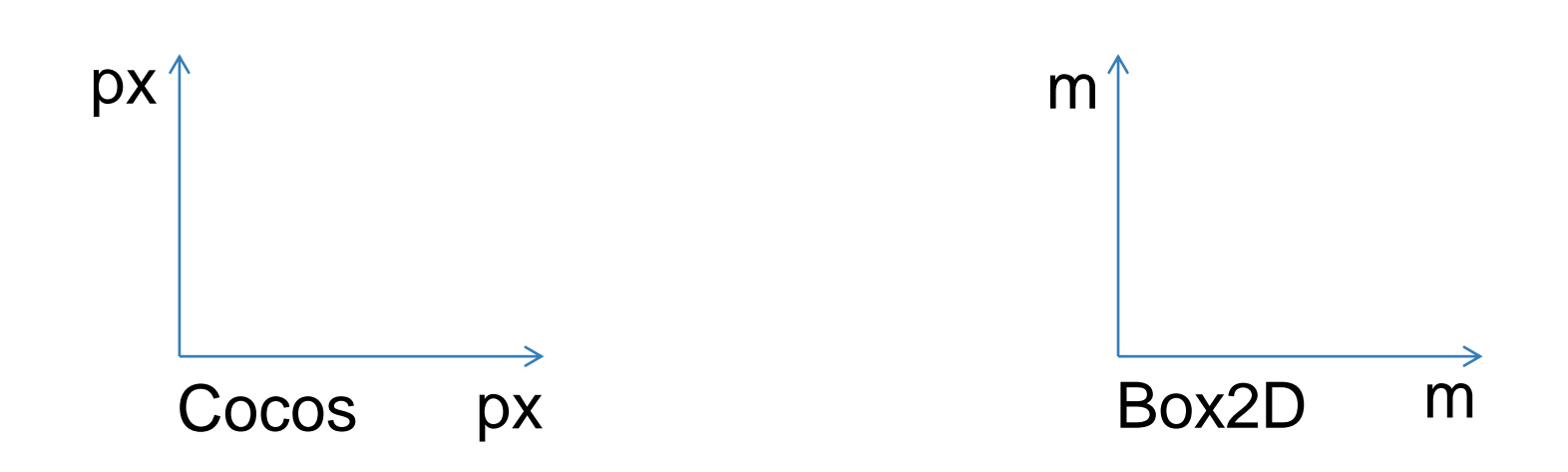

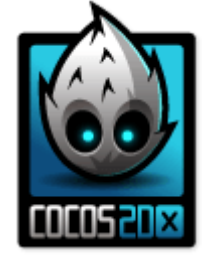

#### **Cocos and Box2D "Hello World"**

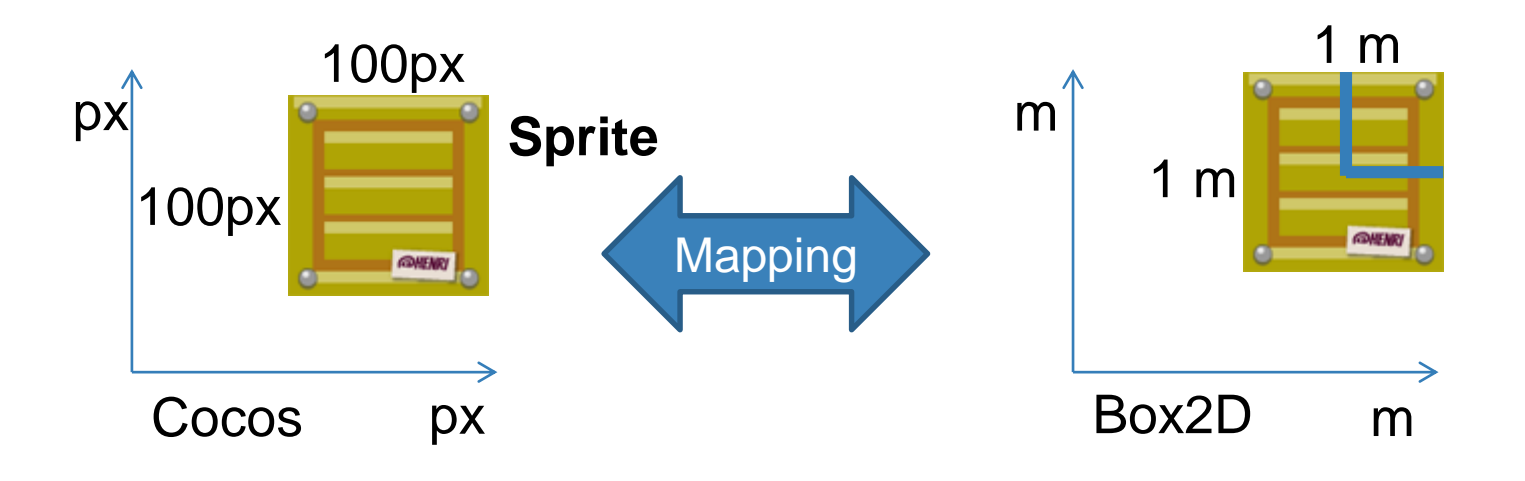

In **Box2D**: A box (width  $= 0.5$ , height  $= 0.5$ )

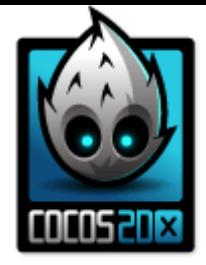

#### **Creating a world**

// Create a world, define gravity  $b2Vec2$  gravity =  $b2Vec2(0.0f, -8.0f)$ ;  $\text{\_}world = \text{new } b2Word(\text{gravity});$ 

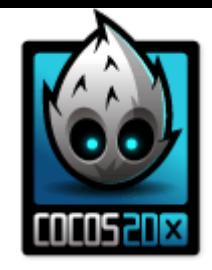

#### **Creating a static body**

b2BodyDef groundBodyDef; groundBodyDef.position.Set(\_center.x / SCALE\_RATIO, 16.0f / SCALE\_RATIO); \_staticBody = \_world->CreateBody(&groundBodyDef);

b2PolygonShape groundBox; groundBox.SetAsBox(800.0f / 2 / SCALE\_RATIO, 32.0f / 2 / SCALE\_RATIO);

\_staticBody->CreateFixture(&groundBox, 0.0f);

1. Defining a body 2. Defining and attaching a shape 3. Defining material properties

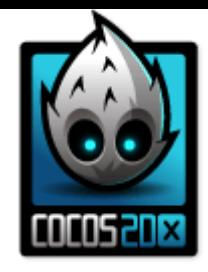

#### **Attaching a body to a sprite**

- Not possible, you have to take care of that manually
- With every update of the simulation, go through list of bodies and manipulate associated sprites accordingly
- **Help**:
- bodyDef.userData = *Reference to Sprite*;
- GameSprite \*sprite = (GameSprite \*)body->GetUserData();

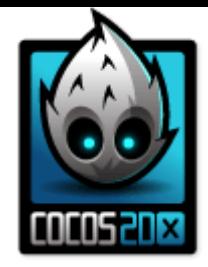

#### **Attaching a body to a sprite**

```
void GameLayer::update(float dt) {
//get current state of the world
_world->Step(dt, velocityIterations, positionIterations);
//iterate through bodies and update sprites
for (b2Body *body = _world->GetBodyList(); body != NULL; body = body-
>GetNext())
        if (body->GetUserData())
        {
                GameSprite *sprite = (GameSprite *)body->GetUserData();
                sprite->setPosition(ccp(body->GetPosition().x * 
SCALE_RATIO, body->GetPosition().y *
SCALE_RATIO));
                sprite->setRotation(-1 * CC_RADIANS_TO_DEGREES(
                                 body->GetAngle()));
        } 
}
```
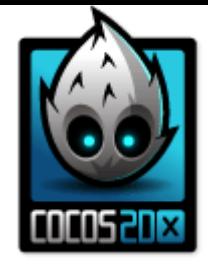

## **Creating a dynamic body**

```
//create a dynamic body
b2BodyDef bodyDef;
bodyDef.type = b2_dynamicBody;
bodyDef.userData = \lfloorbox;
bodyDef.position.Set(xPos / SCALE_RATIO, yPos / SCALE_RATIO);
b2Body * box = _world->CreateBody(&bodyDef);
```
b2PolygonShape boxShape; boxShape.SetAsBox(width / 2 / SCALE\_RATIO, height / 2 / SCALE\_RATIO);

```
b2FixtureDef fixtureDef;
fixtureDef.shape = &boxShape;
fixtureDef.density = 10.0f;
fixtureDef.friction = 0.4f;
fixtureDef.restitution = 0.1f;
box->CreateFixture(&fixtureDef);
```
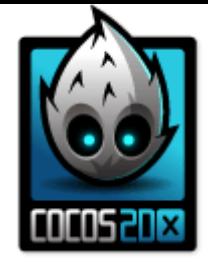

#### **Applying a force**

```
Vec2 force = Vec2(0.0f, 550.0f);
_dynamicBody->ApplyForce(
                        force.x,
                        force.y, 
                        _dynamicBody->GetWorldCenter(), 
                        true
                );
```
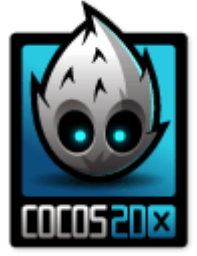

## **What's next?**

- Check for collisions
- Joints
- Complex shapes
- **Tool**:

<https://www.codeandweb.com/physicseditor>

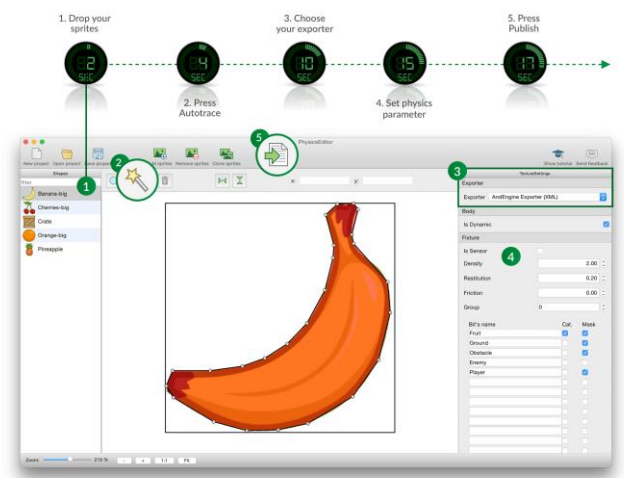